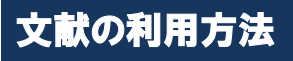

### (**1**)キーワード検索

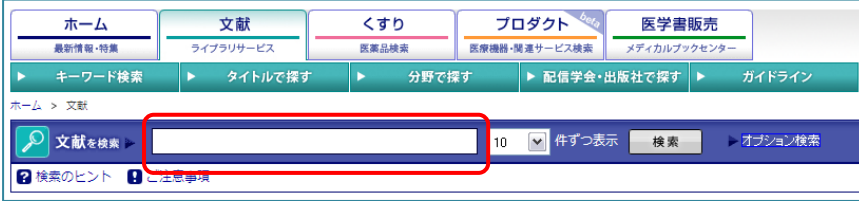

#### ○ 検索

- 検索語を入力して、「検索」ボタンをクリッ クします。(下記の検索のヒント参照)
- 以下の項目に対して検索します。
- ・雑誌名
- ・著者名
- ・所属
- ・タイトル
- ・アブストラクト

## (**2**)オプション検索

タイトルで探す

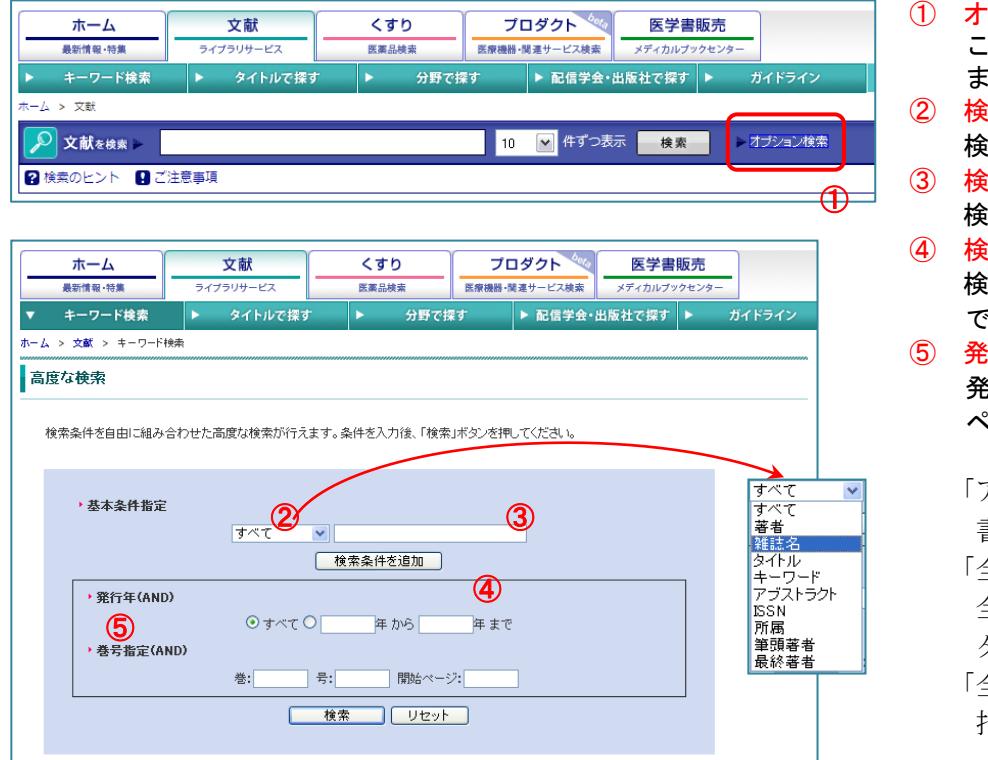

#### ① オプション検索

ここをクリックするとオプション検索を行え ます。

- ② 検索項目の選択 検索対象の項目を選択します。 ③ 検索項目に対する検索入力
- 検索項目に対する検索語を入力します。 ④ 検索条件を追加
- 検索対象の項目を増やし「and」または「or」 で接続して検索します。
- ⑤ 発行年、巻数、号数、開始ページ数での検索 発行年(西暦入力)の範囲、巻数、号数、開始 ページ数を入力します。

#### 「アブストラクト」

- 書誌情報や抄録を表示します。
- 「全文ダウンロード」
- 全文の PDF をパソコンへ
- ダウンロードして表示します。
- 「全文 FAX 送信」
	- 指定 FAX 番号へ全文を送信します。

# 文献検索画面プレビュー 分野で探す ▶ 配信学会・出版社で探す

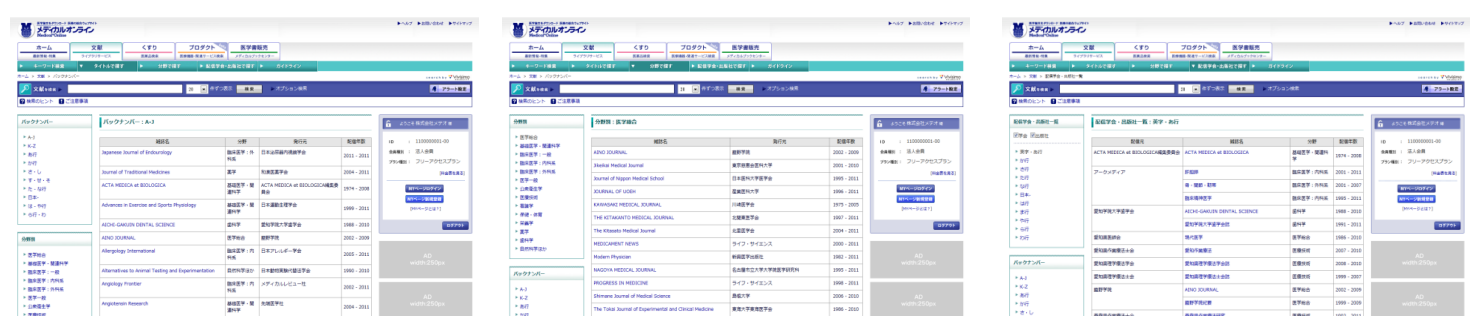

#### ※注意事項 機械的な(ロボット等による)大量のダウンロード、および機械・手動によらず、特定の雑誌を大量に ダウンロードする事は禁止されております。